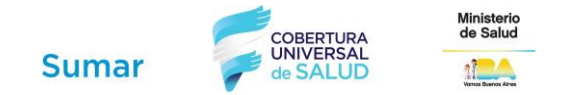

# **Programa SUMAR**

### **Instructivo para optimizar el registro de prestaciones en la HCE**

#### **Introducción**

Desde el 01 de junio de 2017 cada CeSAC de la CABA recupera el incentivo por brindar prestaciones que dan cobertura a la población a cargo y se encuentran además incluidas dentro del programa SUMAR. A partir de la implementación de Historia Clínica Electrónica (HCE) la información cargada por los distintos profesionales es procesada de forma automatizada a Nivel Central.

En esta primera etapa, se priorizaron las prestaciones que definen líneas de cuidado relacionadas con un abordaje integral de la población en cuanto a su salud, representando además el 90% de las prestaciones aranceladas históricamente en los CeSACs:

*Problemas de salud que se están recuperando automáticamente desde la HCE* (se aplican a todos los grupos etarios que corresponden)

- Anemia
- Asma
- IRAB
- SSYR (Salud Sexual y Reproductiva)
- Examen Periódico de Salud
- Control Embarazo
- Toma de PAP
- Control ginecológico
- Consulta de seguimiento de personas con diabetes tipo ii
- Consulta trabajadora social
- Sobrepeso y Obesidad
- **•** Inmunizaciones
- Control Odontológico e Inactivación de Caries

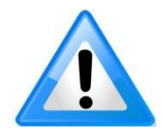

**Importante: para optimizar el proceso de la carga de prestaciones, es fundamental el correcto llenado de la Historia Clínica Electrónica, por parte de los profesionales del Centro de Salud, tal como se detalla a continuación.**

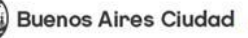

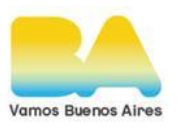

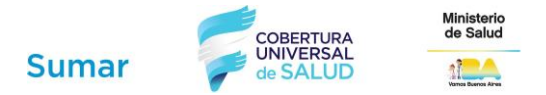

#### **Registro en los campos estructurados de la HCE**

Es importante siempre que se brinde una prestación asignar un problema/motivo de consulta representativo de la prestación brindada: Ejemplo:

● Paciente de 3 meses que consulta para control de salud: Escribir en el motivo de consulta "Control de Niño Sano" o "Examen Periódico de Salud".

Es fundamental que los datos correspondientes a **signos vitales** (Tensión Arterial) y **datos antropométricos** (Peso, Talla y Perímetro Cefálico) se completen en los campos estructurados destinados para tal fin en la HCE.

Además estos datos deben completarse en las unidades que correspondan, como se indica en el nombre del campo:

- Peso: en **Kilogramos** (no debe completarse en gramos)
- Altura: en **Centímetros** (no debe completarse en metros)
- Perímetro Cefálico (Circunferencia cabeza): en **Centímetros**
- Tensión Arterial: **3 dígitos** la Sistólica y 2 o 3 dígitos la Diastólica (ej 120/070 o 120/70 en lugar de 12/7)

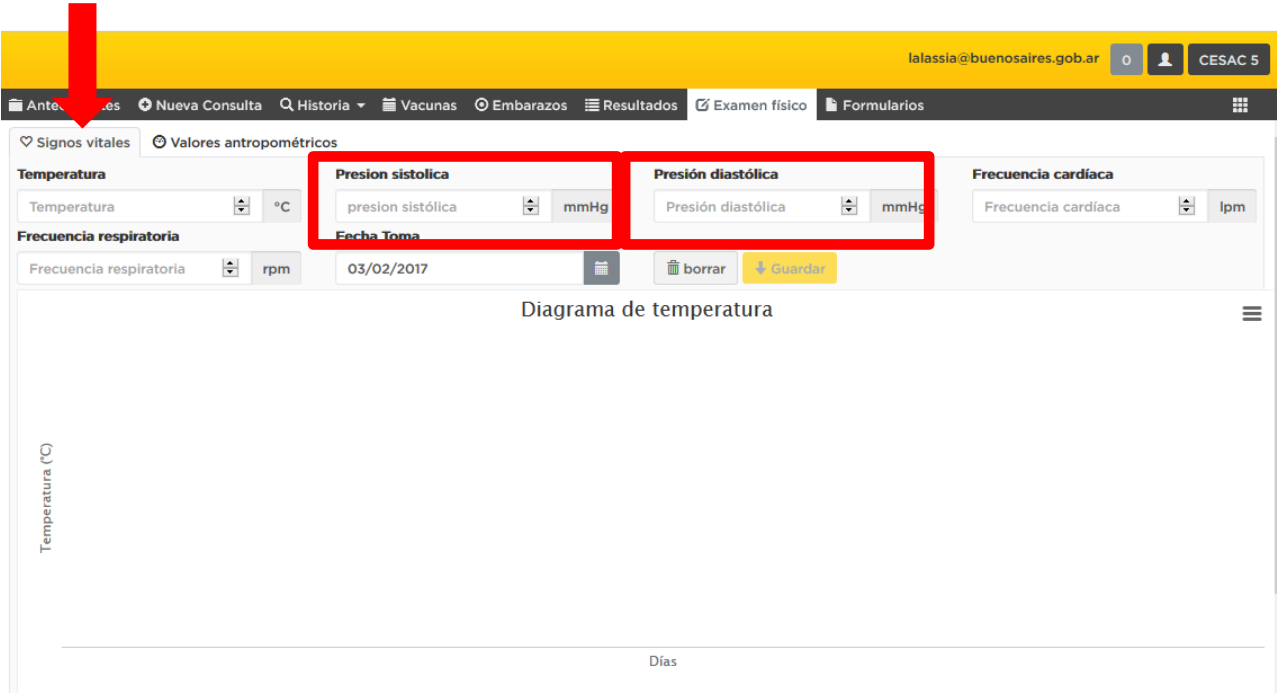

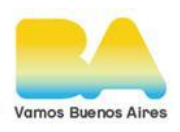

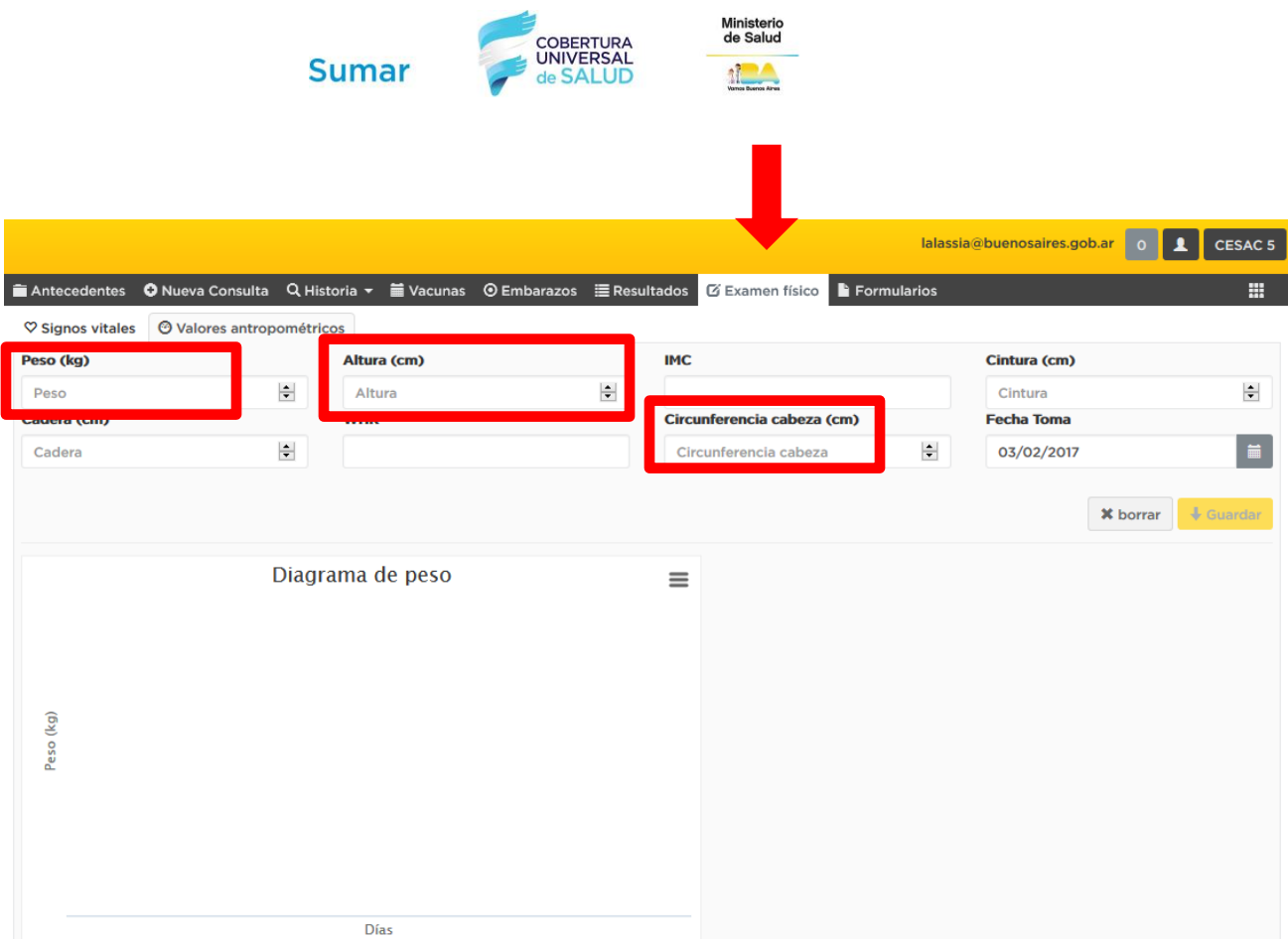

La solapa Embarazo de la HCE se encuentra en proceso de optimización. Por tanto en el **control de embarazo** es importante:

### *En el caso que se esté utilizando la solapa "Embarazo"*

● Continuar con el uso, completando Edad Gestacional, Tensión Arterial y Peso.

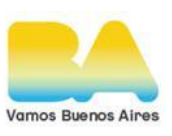

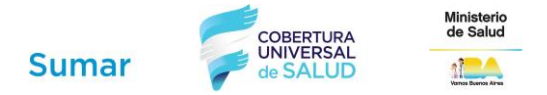

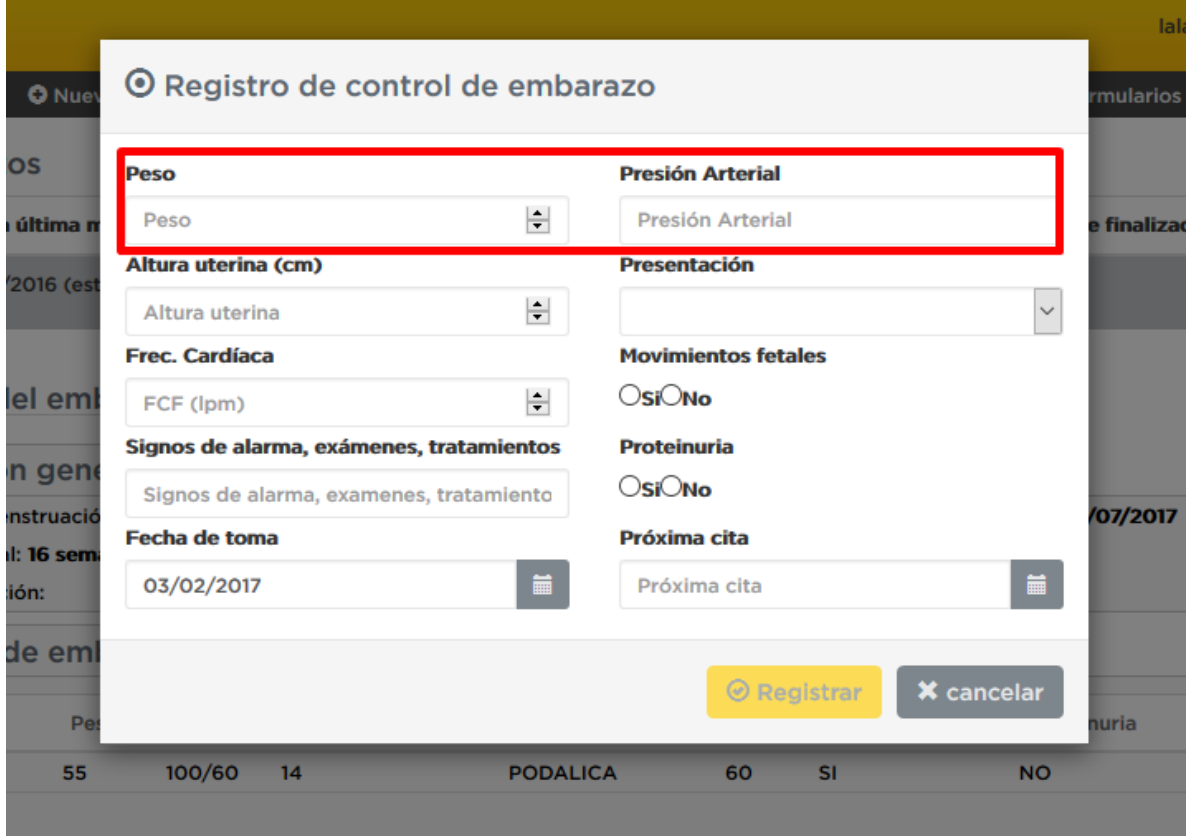

#### *En el caso que no se esté utilizando la solapa "Embarazo"*

- Escribir el **Motivo de Consulta** "Embarazo"
- En el **texto libre** siempre que se registre la edad gestacional en números, debe escribirse previamente **"Edad Gestacional"** o **"EG"** y la palabra **"semanas"** después del número. Ejemplo:
	- "Edad Gestacional 20.4 semanas"
	- "EG 20.4 semanas"
- Completar Peso y Tensión Arterial en los **campos estructurados** de la HCE

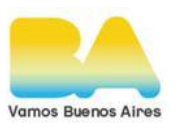

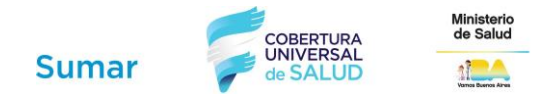

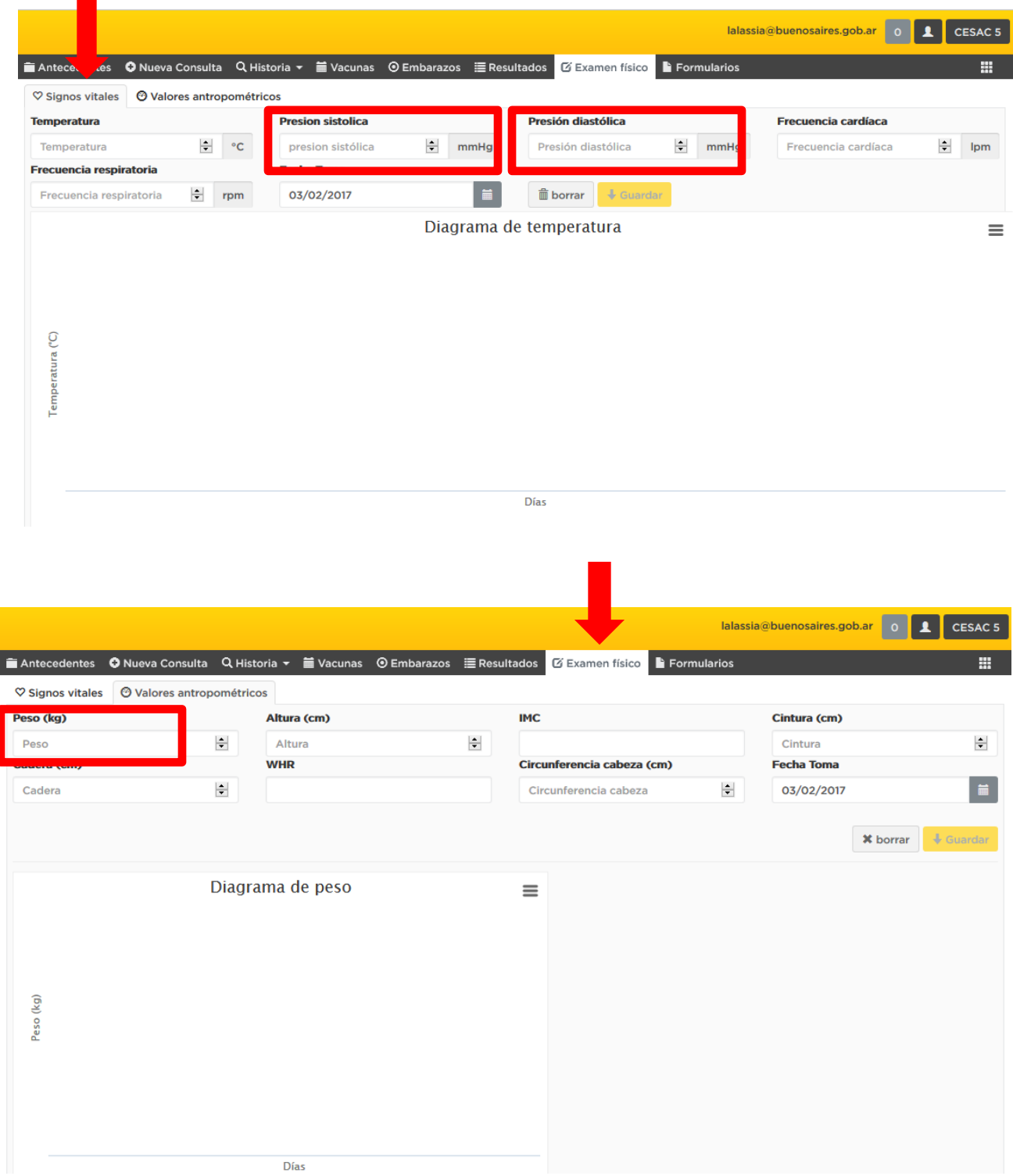

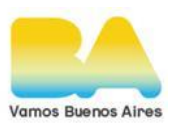

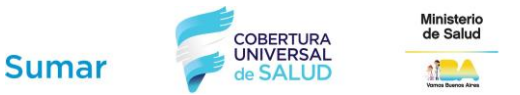

En relación al registro de **inmunizaciones**, es fundamental dejar asentada la aplicación de las mismas por parte de *Enfermería* en la solapa **VACUNAS** seleccionando las dosis aplicadas al beneficiario en la consulta:

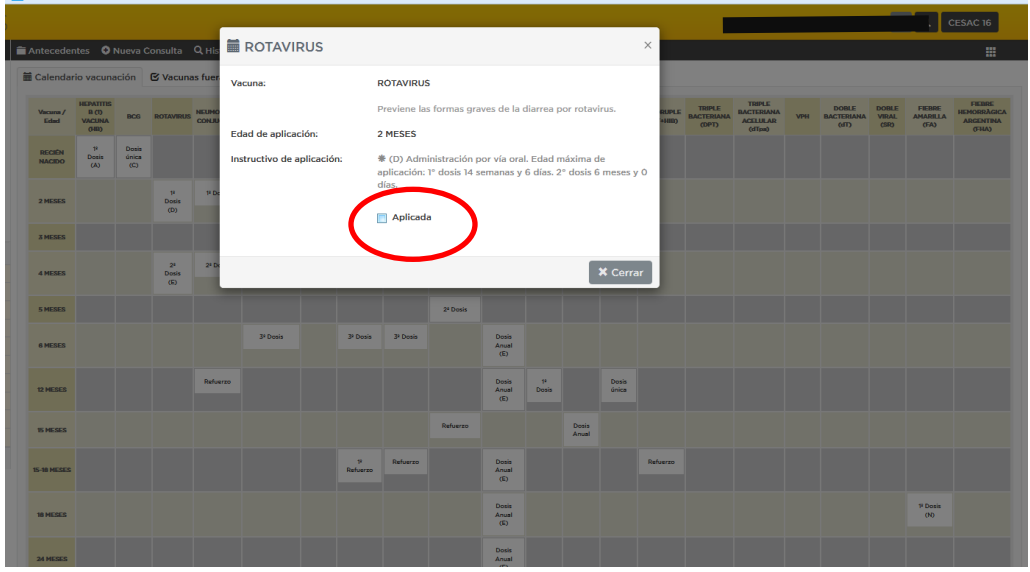

En relación al registro de **Odontología**, se podrá recuperar, por el momento, todo lo referente a:

- Control odontológico
- Inactivación de caries

Para poder realizar el recupero de los **controles odontológicos**, se debe proceder de la siguiente manera:

● Escribir en **Motivo de Consulta** un término que refleje el control odontológico, como "**Control Odontológico**" "**Consulta odontológica**" "**Examen bucodental**" o el que sea utilizado por el profesional.

- En el **texto libre** se debe registrar, además de lo que habitualmente se registra:
	- Índice CEO (**C**aries, **E**xtracciones Indicadas, **O**bturados) en menores de 12 años.
	- Índice CPOD (**C**aries, **P**erdidos, **O**bturados) en mayores de 12 años

Este registro puede realizarse de diferentes maneras en el texto libre, por ejemplo:

- CxExOx, CxPxOx
- Cx/Ex/Ox, Cx/Px/Ox
- Cx-Ex-Ox, Cx-Px-Ox
- C:xE:xO:x, C:xP:xO:x

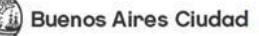

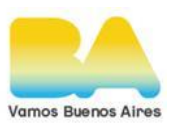

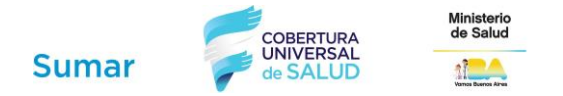

Para recuperar la prestación "**Inactivación de Caries**" solo se debe escribir en el texto libre "**Inactivación de Caries**", además de lo que habitualmente se registra.

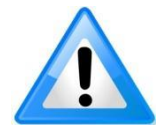

**Importante: Se debe seguir completando el odontograma en papel, hasta que el mismo pueda registrarse en la Historia Clínica Electrónica.**

- En el caso que un beneficiario requiera la constancia de inscripción al Programa SUMAR, el efector será responsable de realizarla, imprimirla y entregarla a quien la solicite a través del SIGEHOS.

**Si se optimiza el registro en la HCE, se podrá realizar un mayor recupero de prestaciones a través del Programa SUMAR fortaleciendo de esta forma el CeSAC.**

# **Consultas**

Coordinador del Área de Capacitación: *Lic. Fernando Correa Escobar* Monasterio 480, CABA. **fernandocorrea@buenosaires.gob.ar 4123-3100 (Int. 3291)**

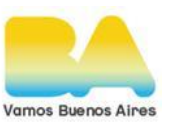